I "tasti magici" per le presentazioni Canva

Scritto da Administrator Domenica 07 Agosto 2022 16:06

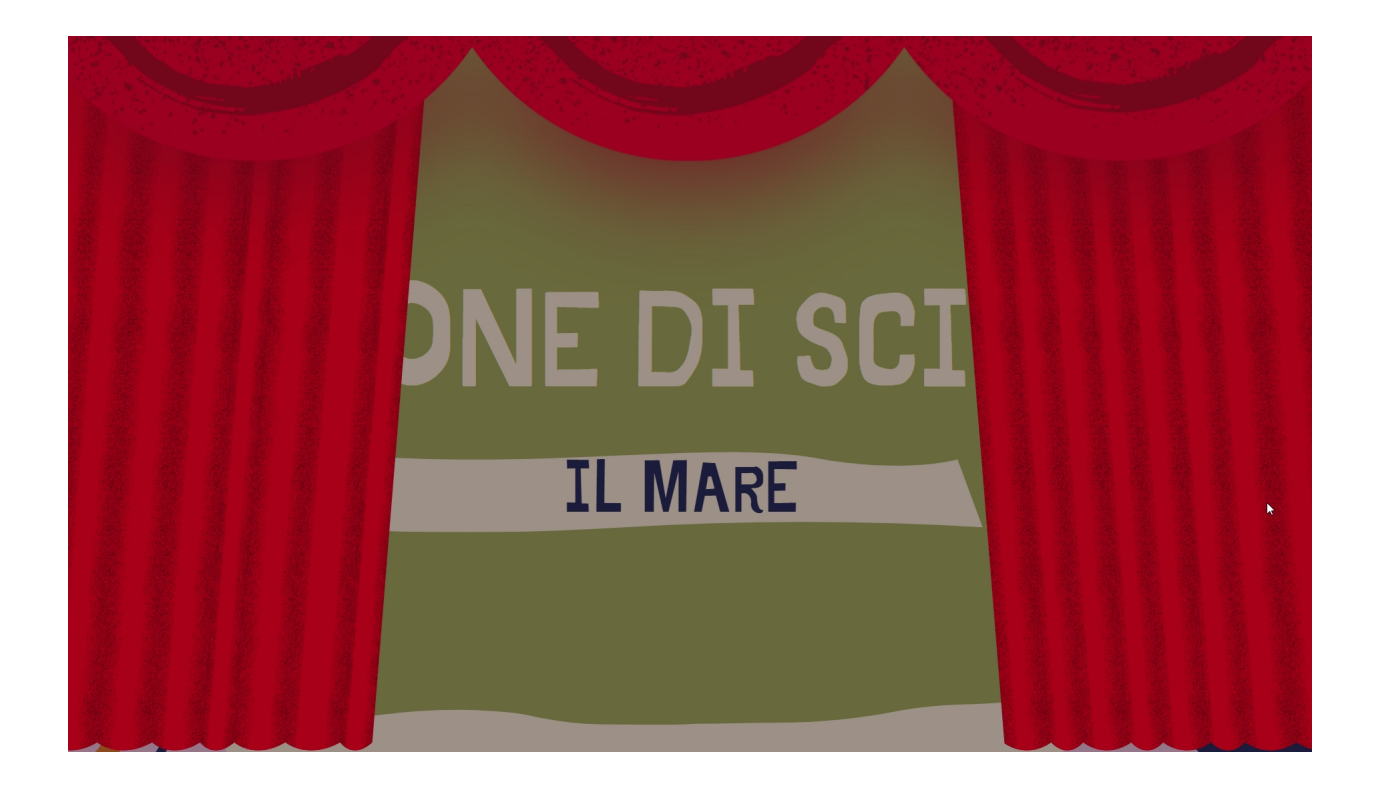

 Canva si appresta a diventare la piattaforma più utilizzata per creare contenuti digitali, grazie alla sua versatilità e alle mille funzionalità integrate.

 Se la utilizzate come strumento di presentazione potete persino utilizzare alcune scorciatoie da tastiera , per attivare veri e propri effetti speciali

{loadposition user7}

.

 Per poterli utilizzare, dovete visualizzare il documento in modalità presentazione e, per farlo, basta cliccare sui tre punti in alto a destra e poi su " Presenta".

I "tasti magici" per le presentazioni Canva

Scritto da Administrator Domenica 07 Agosto 2022 16:06

Ecco gli effetti che introdurrete alla visualizzazione utilizzando questi & quot: tasti magici & quot: che potranno tornare utili se utilizzate la presentazione per introdurre un argomente e volete, di volta in volta, attirare l'attenzione su un aspetto particolare, richiedere silenzio, offuscare il contenuto per porre specifiche domande, per avviare dei timer...

Lettera C per una pioggia di coriandoli

Lettera D per far apparire un rullo di tamburi

Lettera O per delle bolle galleggianti

Lettera Q per il simmbolo del silenzio

Lettera B per sfocare la diapositiva corrente

Lettera M per far cadere un microfono

Lettera U per aprire o chiudere un sipario sulla presentazione

Qualsiasi numero per un timer (1 per un minuto, 2 per due minuti, ecc.)

Maiusc + ? per far apparire il menu degli effetti magici

I "tasti magici" per le presentazioni Canva

Scritto da Administrator Domenica 07 Agosto 2022 16:06

{jcomments on}

{loadposition user6}